# <span id="page-0-0"></span>**Configuring RADIUS and TACACS+**

The authentication, authorization, and accounting (AAA) mechanism verifies the identity of, grants access to, and tracks the actions of users managing a switch. All Cisco MDS 9000 Family switches use Remote Access Dial-In User Service (RADIUS) and Terminal Access Controller Access Control System Plus (TACACS+) protocols to provide solutions using remote AAA servers.

Based on the user ID and password combination provided, switches perform local authentication or authorization using the local database or remote authentication or authorization using AAA server(s). A preshared secret key provides security for communication between the switch and AAA servers. This secret key can be configured for all AAA server or for only a specific AAA server. This security mechanism provides a central management capability for AAA servers.

This chapter includes the following sections:

- **•** [Switch Management Security, page 28-2](#page-1-0)
- **•** [Switch AAA Functionalities, page 28-2](#page-1-1)
- **•** [Configuring RADIUS, page 28-5](#page-4-0)
- **•** [Configuring TACACS+, page 28-10](#page-9-0)
- **•** [Configuring Server Groups, page 28-14](#page-13-0)
- **•** [Distributing AAA Server Configuration, page 28-15](#page-14-0)
- **•** [Local AAA Services, page 28-19](#page-18-0)
- **•** [Authentication and Authorization Process, page 28-20](#page-19-0)
- **•** [Configuring Accounting Services, page 28-22](#page-21-0)
- **•** [Configuring Cisco ACS Servers, page 28-24](#page-23-0)
- **•** [Default Settings, page 28-27](#page-26-0)

Г

## <span id="page-1-0"></span>**Switch Management Security**

Management security in any switch in the Cisco MDS 9000 Family provides security to all management access methods including the command-line interface (CLI) or Simple Network Management Protocol (SNMP).

### **CLI Security Options**

You can access the CLI using the console (serial connection), Telnet, or Secure Shell (SSH). For each management path (console or Telnet and SSH), you can configure one or more of the following security control options: local, remote (RADIUS or TACACS+), or none.

- **•** Remote security control
	- **–** Using Remote Authentication Dial-In User Services (RADIUS). See the ["Configuring](#page-4-0)  [RADIUS" section on page 28-5](#page-4-0).
	- **–** Using Terminal Access Controller Access Control System plus (TACACS+). See the ["Configuring TACACS+" section on page 28-10](#page-9-0).
- **•** Local security control. See the ["Local AAA Services" section on page 28-19](#page-18-0).

These security mechanisms can also be configured for the following scenarios:

- **iSCSI** authentication (see the "Authentication Mechanism" section on page 35-23).
- **•** Fibre Channel Security Protocol (FC-SP) authentication (see the Chapter 31, "Configuring FC-SP and DHCHAP")

## **SNMP Security Options**

The SNMP agent supports security features for SNMPv1,SNMPv 2c, and SNMPv3. Normal SNMP security mechanisms apply to all applications that use SNMP (for example, Cisco MDS 9000 Fabric Manager).

CLI security options also apply to the Cisco MDS Fabric Manager and Device Manager.

See [Chapter 27, "Configuring SNMP".](#page-0-0)

Refer to the *Cisco MDS 9000 Family Fabric Manager Configuration Guide* for information on the Cisco MDS Fabric or Device Managers.

## <span id="page-1-1"></span>**Switch AAA Functionalities**

Using the CLI or an SNMP application, you can configure authentication, authorization, and accounting (AAA) switch functionalities on any switch in the Cisco MDS 9000 Family.

## **Authentication**

Authentication is the process of verifying the identity of the person managing the switch. This identity verification is based on the user ID and password combination provided by the person trying to manage the switch. Cisco MDS 9000 Family switches allow you to perform local authentication (using the local lookup database) or remote authentication (using one or more RADIUS or TACACS+ servers).

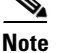

**Note** When you log in to a Cisco MDS switch successfully using the Fabric Manager or Device Manager via Telnet or SSH and if that switch is configured for AAA server-based authentication, a temporary SNMP user entry is automatically created with an expiry time of one day. The SNMPv3 protocol data units (PDUs) with your Telnet/SSH login name as the SNMPv3 user are authenticated by the switch. The management station can temporarily use the Telnet/SSH login name as the SNMPv3 auth and priv passphrase. This temporary SNMP login is only allowed if you have one or more active MDS Shell sessions. If you do not have an active session at any given time, your login is deleted and you will not be allowed to perform SNMP v3 operations.

## **Authorization**

By default, two roles exist in all Cisco MDS switches:

- **•** Network operator (**network-operator**)—Has permission to view the configuration only. The operator cannot make any configuration changes.
- **•** Network administrator (**network-admin**)— Has permission to execute all commands and make configuration changes. The administrator can also create and customize up to 64 additional roles.

If you use a SAN Volume Controller (SVC) setup, two more default roles exist in all Cisco MDS switches:

- **•** SVC administrator (**svc-admin**)— Has permission to view the entire configuration and make SVC-specific configuration changes within the switch(svc) prompt.
- **•** SVC operator (**svc-operator**)—Has permission to view the entire configuration. The operator cannot make any configuration changes.

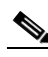

**Note** Refer to the *Cisco MDS 9000 Family SAN Volume Controller Configuration Guide* for more information on SVC.

These four default roles cannot be changed or deleted. You can create additional roles and configure the following options:

- **•** Configure role-based authorization by assigning user roles locally or using remote AAA servers.
- **•** Configure user profiles on a remote AAA server to contain role information. This role information is automatically downloaded and used when the user is authenticated through the remote AAA server.

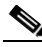

**Note** If a user only belongs to one of the newly-created roles and that role is subsequently deleted, then the user immediately defaults to the network-operator role.

## **Accounting**

The accounting feature tracks and maintains a log of every management session used to access the switch. This information can be used to generate reports for troubleshooting and auditing purposes. Accounting logs can be stored locally or sent to remote AAA servers.

### **Remote AAA Services**

Remote AAA services provided through RADIUS and TACACS+ protocols have the following advantages over AAA servers:

- **•** It is easier to manage user password lists for each switch in the fabric.
- **•** AAA servers are already deployed widely across enterprises and can be easily adopted.
- **•** Easier to manage.
- **•** Accounting log for all switches in the fabric can be centrally managed.
- **•** Easier to manage user role mapping for each switch in the fabric.

## **Remote Authentication Guidelines**

When you prefer using remote AAA servers, follow these guidelines:

- **•** A minimum of one AAA server should be IP reachable.
- **•** Be sure to configure a desired local AAA policy as this policy is used if all AAA servers are not reachable.
- AAA servers are easily reachable if an overlay Ethernet LAN is attached to the switch (see Chapter 37, "Configuring IP Storage"). This is the recommended method.
- SAN networks connected to the switch should have at least one gateway switch connected to the Ethernet LAN reaching the AAA servers.

### **Server Groups**

You can specify remote AAA servers for authentication, authorization, and accounting using server groups. A server group is a set of remote AAA servers implementing the same AAA protocol. The purpose of a server group is to provide for fail-over servers in case a remote AAA server fails to respond. If the first remote server in the group fails to respond, the next remote server in the group is tried until one of the servers sends a response. If all the AAA servers in the server group fails to respond, then that server group option is considered a failure. If required, you can specify multiple server groups. If the Cisco MDS switch encounters errors from the servers in the first group, it tries the servers in the next server group.

## **AAA Service Configuration Options**

AAA configuration in Cisco MDS 9000 Family switches is service based. You can have separate AAA configurations for the following services

- **•** Telnet or SSH login (Cisco MDS Fabric Manager and Device Manager login).
- **•** Console login.
- **iSCSI** authentication (see the "Authentication Mechanism" section on page 35-23).
- **•** FC-SP authentication (see Chapter 31, "Configuring FC-SP and DHCHAP").
- **•** Accounting.

In general, server group, local, and none are the three options that can be specified for any service in an AAA configuration. Each option is tried in the order specified. If all the methods fail, local is tried.

**Caution** Cisco MDS SAN-OS does not support all numeric usernames, whether created with TACACS+ or RADIUS, or created locally. Local users with all numeric names cannot be created. If an all numeric username exists on an AAA server and is entered during login, the user is not logged in.

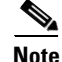

<span id="page-4-1"></span>.

**Note** Even if local is not specified as one of the options, it is tried when all other configured options fail.

[Table 28-1](#page-4-1) provides the related CLI command for each AAA service configuration option.

*Table 28-1 AAA Service Configuration Commands*

| <b>AAA Service Configuration Option</b>                                     | <b>Related Command</b>            |
|-----------------------------------------------------------------------------|-----------------------------------|
| Telnet or SSH login (Cisco MDS Fabric Manager)<br>and Device Manager login) | aaa authentication login default  |
| Console login                                                               | aaa authentication login console  |
| iSCSI authentication                                                        | aaa authentication iscsi default  |
| FC-SP authentication                                                        | aaa authentication dhchap default |
| Accounting                                                                  | aaa accounting default            |

## **Error-Enabled Status**

When you log in, the login is processed by rolling over to local user database if the remote AAA servers do not respond. In such cases, the following message is displayed on the user's terminal—if you have enabled the error-enabled feature:

Remote AAA servers unreachable; local authentication done.

To enable this message display, use the **aaa authentication login error-enable** command.

To disable this message display, use the **no aaa authentication login error-enable** command.

To view the current display status, use the **show aaa authentication login error-enable** command (see [Example 28-6\)](#page-13-1).

*Example 28-1 Displays AAA Authentication Login Information*

switch# **show aaa authentication login error-enable** enabled

## <span id="page-4-0"></span>**Configuring RADIUS**

Cisco MDS 9000 Family switches can use the RADIUS protocol to communicate with remote AAA servers. You can configure multiple RADIUS servers and server groups and set timeout and retry counts.

This section defines the RADIUS operation, identifies its network environments, and describes its configuration possibilities.

 $\mathbf{I}$ 

#### *Send documentation comments to mdsfeedback-doc@cisco.com.*

RADIUS is a distributed client/server protocol that secures networks against unauthorized access. In the Cisco implementation, RADIUS clients run on Cisco MDS 9000 Family switches and send authentication requests to a central RADIUS server that contains all user authentication and network service access information.

## **Setting the RADIUS Server Address**

You can add up to 64 RADIUS servers. RADIUS keys are always stored in encrypted form in persistent storage. The running configuration also displays encrypted keys.

To specify the host RADIUS server address and the options, follow these steps:

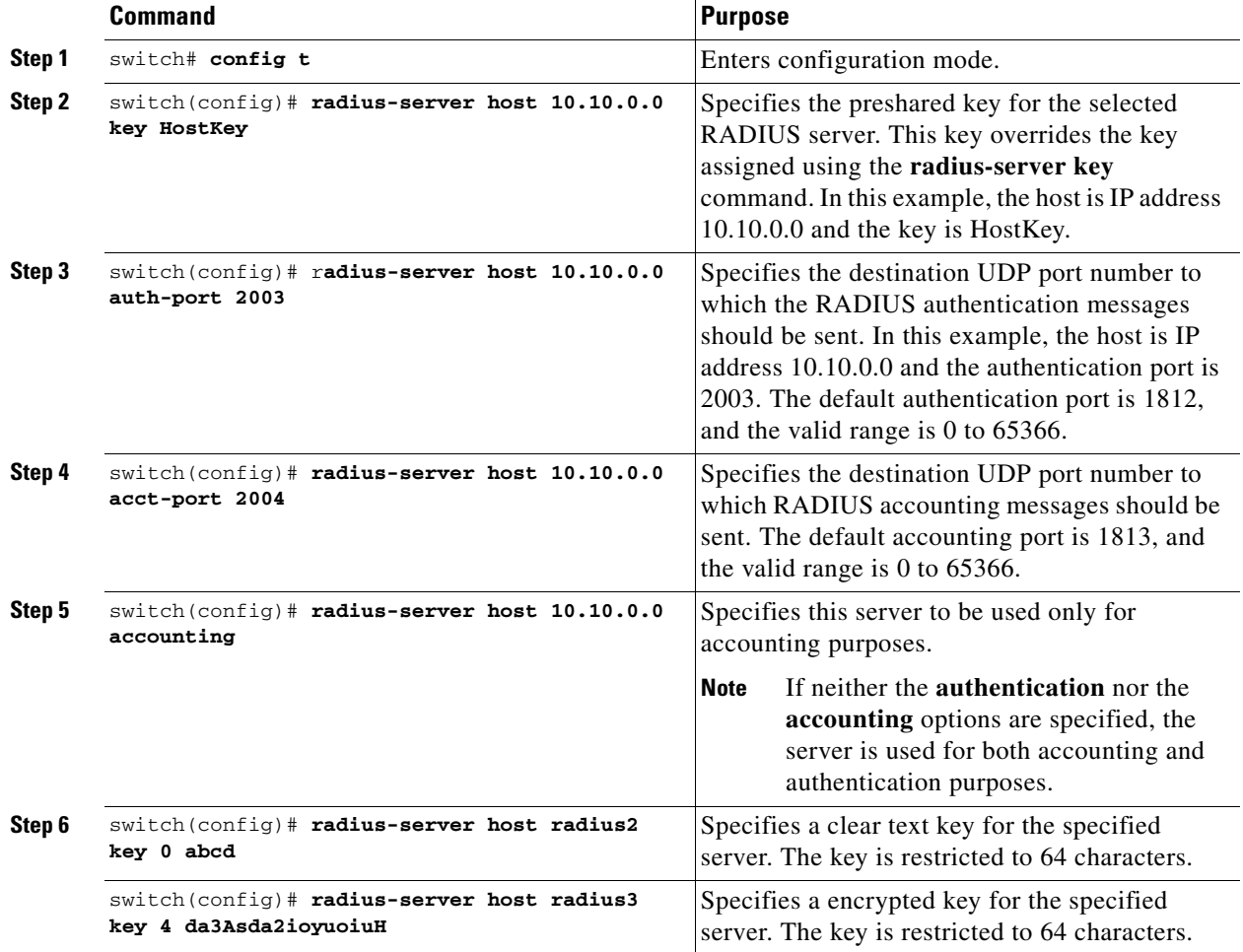

## **Setting the Global Preshared Key**

You need to configure the RADIUS preshared key to authenticate the switch to the RADIUS server. The length of the key is restricted to 64 characters and can include any printable ASCII characters (white spaces are not allowed). You can configure a global key to be used for all RADIUS server configurations on the switch.

You can override this global key assignment by explicitly using the **key** option in the **radius-server host**  command.

To set the RADIUS preshared key, follow these steps:

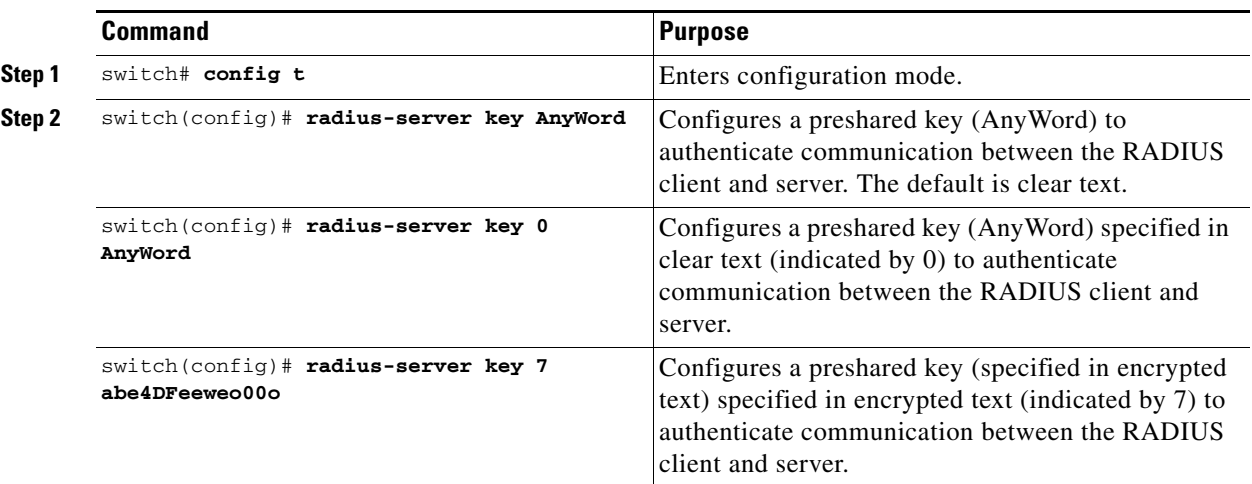

## **Setting the RADIUS Server Timeout Interval**

To specify the time between retransmissions to the RADIUS servers, follow these steps:

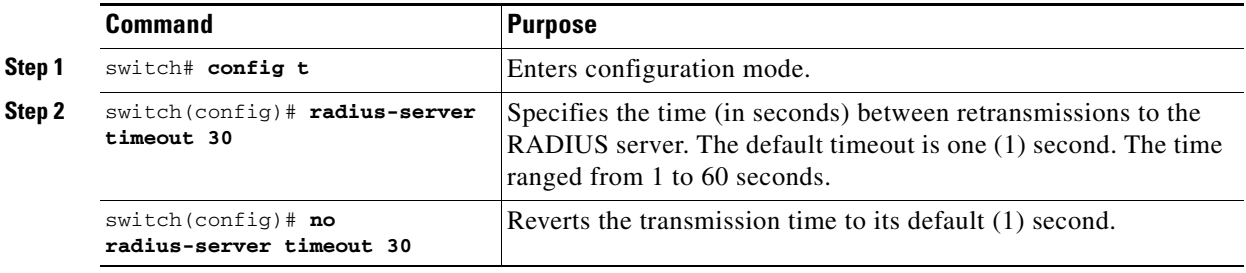

### **Setting Iterations of the RADIUS Server**

By default, a switch retries a RADIUS server only once. This number can be configured. The maximum is five retries per server.

You can revert the retry number to its default by issuing the **no radius-server retransmit** command.

To specify the number of times that RADIUS servers should try to authenticate a user, follow these steps:

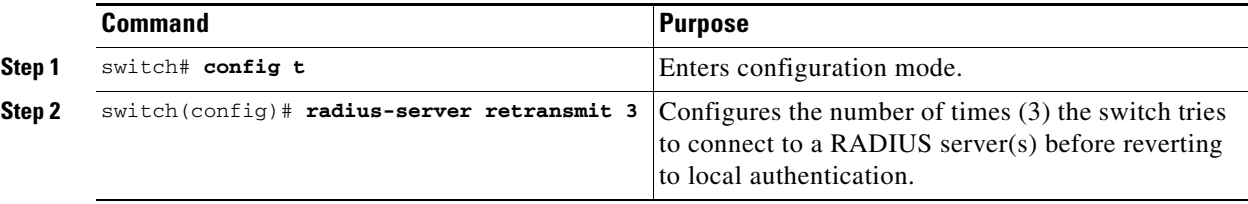

## **Defining Vendor-Specific Attributes**

The Internet Engineering Task Force (IETF) draft standard specifies a method for communicating vendor-specific attributes (VSAs) between the network access server and the RADIUS server. The IETF uses attribute 26. VSAs allow vendors to support their own extended attributes that are not suitable for

**Cisco MDS 9000 Family CLI Configuration Guide**

general use. The Cisco RADIUS implementation supports one vendor-specific option using the format recommended in the specification. The Cisco vendor ID is 9, and the supported option is vendor type 1, which is named cisco-avpair. The value is a string with the following format:

protocol : attribute sep value \*

Where  $\gamma$  protocol is a Cisco attribute for a particular type of authorization, and sep is = for mandatory attributes, and \* is for optional attributes.

When you use RADIUS servers to authenticate yourself to a Cisco MDS 9000 Family switch, the RADIUS protocol directs the RADIUS server to return user attributes, such as authorization information, along with authentication results. This authorization information is specified through VSAs.

#### **VSA Format**

The following VSA protocol options are supported by the Cisco SAN-OS software:

- Shell protocol—used in access-accept packets to provide user profile information.
- Accounting protocol—used in accounting-request packets. If a value contains any white spaces, it should be put within double quotation marks.

The following attributes are supported by the Cisco SAN-OS software:

• roles–This attribute lists all the roles to which the user belongs. The value field is a string storing the list of group names delimited by white space. For example, if you belong to roles vsan-admin and storage-admin, the value field would be "vsan-admin storage-admin." This subattribute is sent in the VSA portion of the Access-Accept frames from the RADIUS server, and it can only be used with the shell protocol value. These are two examples using the roles attribute:

shell:roles="network-admin vsan-admin" shell:roles\*"network-admin vsan-admin"

When an VSA is specified as shell: roles\* "network-admin vsan-admin", this VSA is flagged as an optional attribute, and other Cisco devices ignore this attribute.

**•** accountinginfo—This attribute stores additional accounting information besides the attributes covered by a standard RADIUS accounting protocol. This attribute is only sent in the VSA portion of the Account-Request frames from the RADIUS client on the switch, and it can only be used with the accounting protocol-related PDUs.

#### **Specifying SNMPv3 on AAA Servers**

The vendor/custom attribute cisco-av-pair can be used to specify user's role mapping using the format:

shell:roles="roleA roleB …"

If the roll option in the cisco-av-pair attribute is not set, the default user role is network-operator.

The VSA format optionally specifies your SNMPv3 authentication and privacy protocol attributes also as follows:

shell:roles="roleA roleB..." snmpv3:auth=SHA priv=AES-128

The SNMPv3 authentication protocol options are SHA and MD5. The privacy protocol options are AES-128 and DES. If these options are not specified in the cisco-av-pair attribute on the ACS server, MD5 and DES are used by default.

## **Displaying RADIUS Server Details**

Use the **show radius-server** command to display configured RADIUS parameters (see [Example 28-2](#page-8-0)).

<span id="page-8-0"></span>*Example 28-2 Displays Configured RADIUS Information*

```
switch# show radius-server
Global RADIUS shared secret: *******
retransmission count:5
timeout value:10
following RADIUS servers are configured:
         myradius.cisco.users.com:
                 available for authentication on port:1812
                 available for accounting on port:1813
         172.22.91.37:
                 available for authentication on port:1812
                 available for accounting on port:1813
                 RADIUS shared secret:******
         10.10.0.0:
                 available for authentication on port:1812
                 available for accounting on port:1813
                 RADIUS shared secret:******
```
#### *Example 28-3 Displays Configured RADIUS Server-Group Order*

```
switch# show radius-server groups 
total number of groups:4
following RADIUS server groups are configured:
         group radius:
                 server: all configured radius servers
         group Group1:
                 server: Server3 on auth-port 1812, acct-port 1813
                 server: Server5 on auth-port 1812, acct-port 1813
         group Group5:
```
# <span id="page-9-0"></span>**Configuring TACACS+**

A Cisco MDS switch uses the Terminal Access Controller Access Control System Plus (TACACS+) protocol to communicate with remote AAA servers. You can configure multiple TACACS+ servers and set timeout values.

## **About TACACS+**

TACACS+ is a client/server protocol that uses TCP (TCP port 49) for transport requirements. All switches in the Cisco MDS 9000 Family provide centralized authentication using the TACACS+ protocol. The addition of TACACS+ support in Cisco SAN-OS 1.3 enables the following advantages over RADIUS authentication:

- **•** Provides independent, modular AAA facilities. Authorization can be done without authentication.
- **•** TCP transport protocol to send data between the AAA client and server, using reliable transfers with a connection-oriented protocol.
- **•** Encrypts the entire protocol payload between the switch and the AAA server to ensure higher data confidentiality. The RADIUS protocol only encrypts passwords.

## **Enabling TACACS+**

By default, the TACACS+ feature is disabled in all switches in the Cisco MDS 9000 Family. You must explicitly enable the TACACS+ feature to access the configuration and verification commands for fabric authentication. When you disable this feature, all related configurations are automatically discarded.

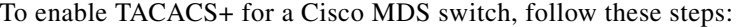

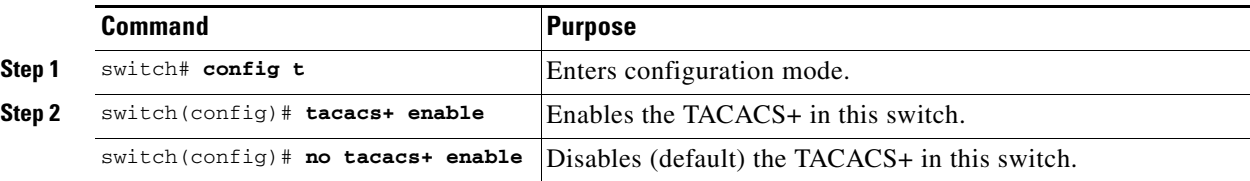

## **Setting the TACACS+ Server Address**

If a secret key is not configured for a configured server, a warning message is issued if a global key is not configured. If a server key is not configured, the global key (if configured) is used for that server (see the ["Setting the Global Secret Key" section on page 28-11](#page-10-0)).

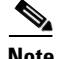

**Note** Prior to Cisco MDS SAN-OS Release 2.1(2), you can use the dollar sign (\$) in the key but the key must be enclosed in double quotes, for example "k\$". The percent sign (%) is not allowed. In Cisco MDS SAN-OS Release 2.1(2) and later, you can use the dollar sign (\$) (without double quotes) and the percent sign (%) in global secret keys.

To configure the TACACS+ server option, follow these steps:

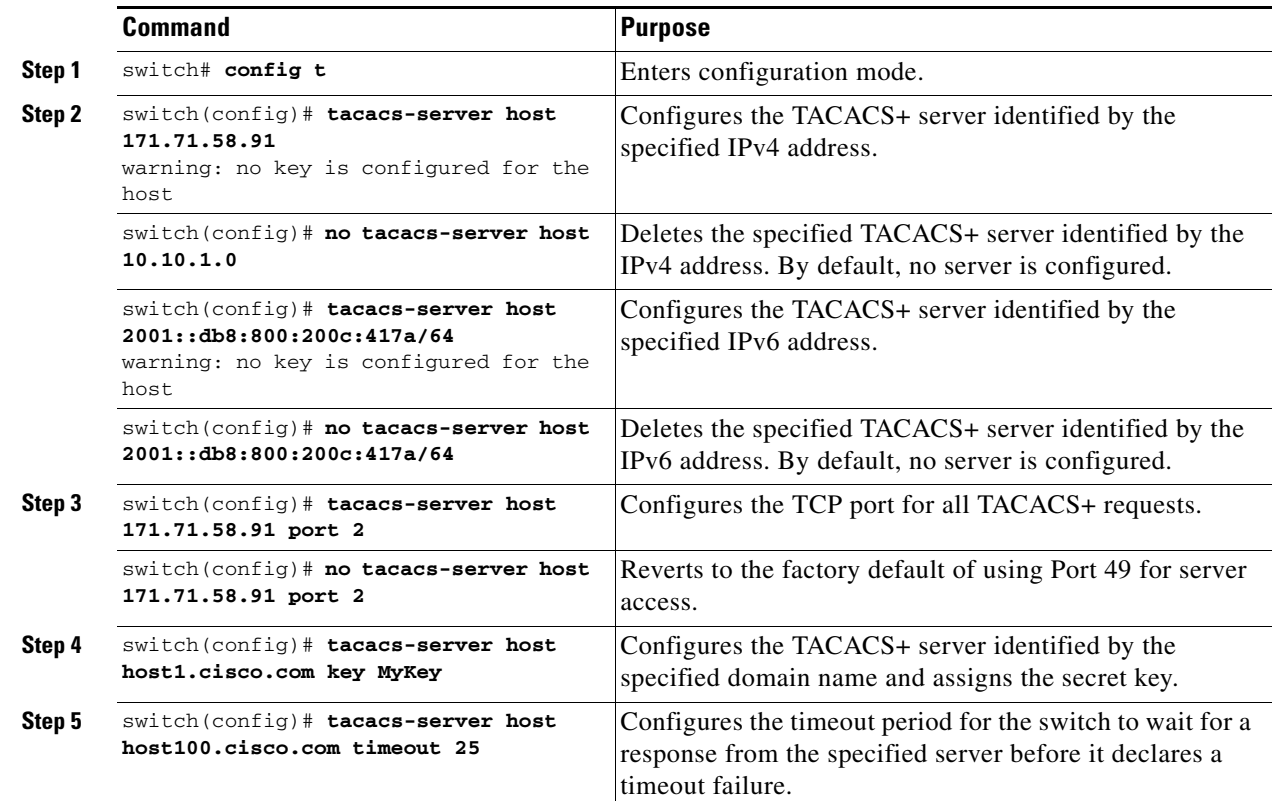

### <span id="page-10-0"></span>**Setting the Global Secret Key**

You can configure global values for the secret key for all TACACS+ servers.

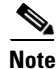

**Note** If secret keys are configured for individual servers, those keys override the globally configured key.

 $\mathscr{P}$ 

**Note** Prior to Cisco MDS SAN-OS Release 2.1(2), you can use the dollar sign (\$) in the key but the key must be enclosed in double quotes, for example "k\$". The percent sign (%) is not allowed. In Cisco MDS SAN-OS Release 2.1(2) and later, you can use the dollar sign (\$) (without double quotes) and the percent sign (%) in global secret keys.

To set the secret key for TACACS+ servers, follow these steps:

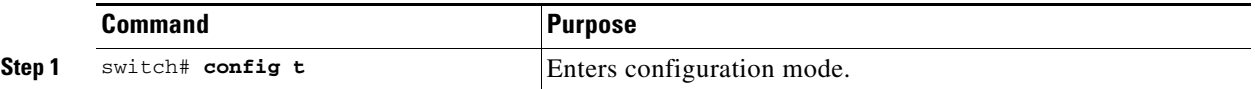

**Cisco MDS 9000 Family CLI Configuration Guide**

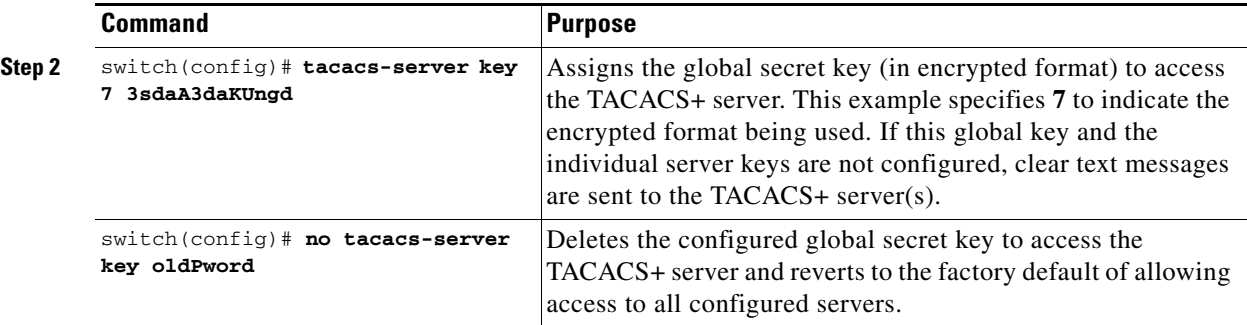

## **Setting the Timeout Value**

You can configure global timeout values for all TACACS+ servers.

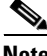

**Note** If timeout values are configured for individual servers, those values override the globally configured values.

To set the global timeout value for TACACS+ servers, follow these steps:

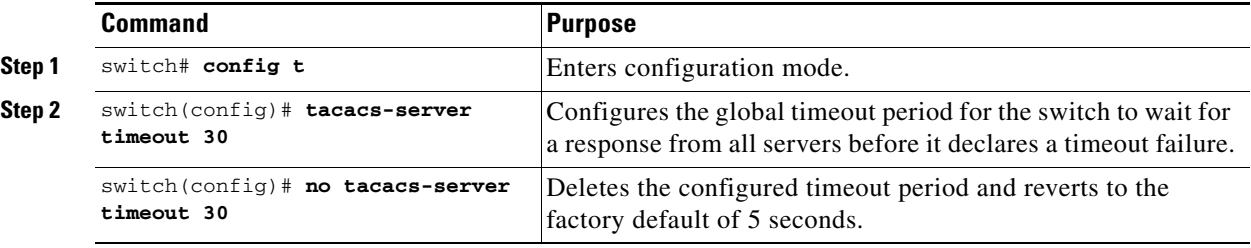

## **Defining Custom Attributes for Roles**

Cisco MDS 9000 Family switches use the TACACS+ custom attribute for service shells to configure roles to which a user belongs. TACACS+ attributes are specified in name=value format. The attribute name for this custom attribute is cisco-av-pair. The following example illustrates how to specify roles using this attribute:

cisco-av-pair=shell:roles="network-admin vsan-admin"

You can also configure optional custom attributes to avoid conflicts with non-MDS Cisco switches using the same AAA servers.

cisco-av-pair\*shell:roles="network-admin vsan-admin"

Additional custom attribute shell:roles are also supported:

shell:roles="network-admin vsan-admin"

or

shell:roles\*"network-admin vsan-admin"

**Note** TACACS+ custom attributes can be defined on an Access Control Server (ACS) for various services (for example, shell). Cisco MDS 9000 Family switches require the TACACS+ custom attribute for the service shell to be used for defining roles.

#### **Supported TACACS+ Servers**

The Cisco SAN-OS software currently supports the following parameters for the listed TACACS+ servers:

**•** TACACS+

cisco-av-pair=shell:roles="network-admin"

**•** Cisco ACS TACACS+

```
 shell:roles="network-admin"
 shell:roles*"network-admin"
 cisco-av-pair*shell:roles="network-admin"
 cisco-av-pair*shell:roles*"network-admin"
 cisco-av-pair=shell:roles*"network-admin"
```
**•** Open TACACS+

 cisco-av-pair\*shell:roles="network-admin" cisco-av-pair=shell:roles\*"network-admin"

## **Displaying TACACS+ Server Details**

Use the **show tacacs+** commands to display configurations for the TACACS+ protocol configuration in all switches in the Cisco MDS 9000 Family (see Examples [28-4](#page-12-0) to [28-8](#page-13-2)).

<span id="page-12-0"></span>*Example 28-4 Displays Configured TACACS+ Server Information*

```
switch# show tacacs-server
Global TACACS+ shared secret:***********
timeout value:30
total number of servers:3
following TACACS+ servers are configured:
         171.71.58.91:
                 available on port:2
         cisco.com:
                 available on port:49
         171.71.22.95:
                 available on port:49
                 TACACS+ shared secret:*****
```
#### *Example 28-5 Displays AAA Authentication Information*

```
switch# show aaa authentication
          default: group TacServer local none
          console: local
          iscsi: local
          dhchap: local
```
 $\mathbf I$ 

<span id="page-13-1"></span>*Example 28-6 Displays AAA Authentication Login Information*

```
switch# show aaa authentication login error-enable
enabled
```
*Example 28-7 Displays Configured TACACS+ Server Groups* 

```
switch# show tacacs-server groups
total number of groups:2
following TACACS+ server groups are configured:
         group TacServer:
                server 171.71.58.91 on port 2
         group TacacsServer1:
                server ServerA on port 49
                 server ServerB on port 49:
```
<span id="page-13-2"></span>*Example 28-8 Displays All AAA Server Groups*

switch# **show aaa groups** radius TacServer

# <span id="page-13-0"></span>**Configuring Server Groups**

You can specify one or more remote AAA servers to authenticate users using server groups. All members of a group must belong to the same protocol, either RADIUS or TACACS+. The servers are tried in the same order in which you configure them.

You can configure these server groups at any time but they only take effect when you apply them to a AAA service. You configure AAA policies for CLI users or Fabric Manager or Device Manager users.

To specify the TACACS+ server order within a group, follow these steps:

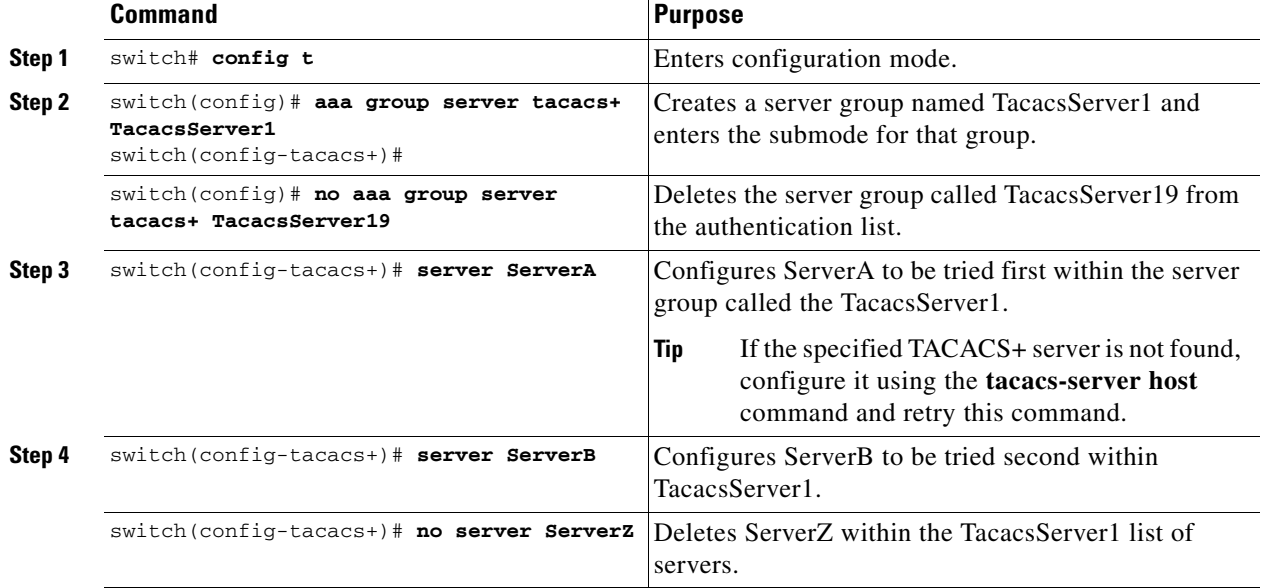

To verify the configured server group order, use the **show tacacs-server groups** command:

```
switch# show tacacs-server groups
total number of groups:2
following TACACS+ server groups are configured:
         group TacServer:
                server 171.71.58.91 on port 2
         group TacacsServer1:
                server ServerA on port 49
                 server ServerB on port 49:
```
## <span id="page-14-0"></span>**Distributing AAA Server Configuration**

Configuration for RADIUS and TACACS+ AAA on a MDS switch can be distributed using the Cisco Fabric Services (CFS). The distribution is disabled by default (see Chapter 5, "Using the CFS Infrastructure").

After enabling the distribution, the first server or global configuration starts an implicit session. All server configuration commands entered thereafter are stored in a temporary database and applied to all switches in the fabric (including the originating one) when you explicitly commit the database. The various server and global parameters are distributed, except the server and global keys. These keys are unique secrets to a switch and should not be shared with other switches.

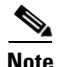

**Note** Server group configurations are not distributed.

### **Enabling the RADIUS Server Distribution**

Only switches where distribution is enabled can participate in the distribution activity.

To enable RADIUS server distribution, follow these steps:

**Command Purpose Step 1** switch# **config t** Enters configuration mode. **Step 2** switch(config)# **radius distribute** Enables RADIUS configuration distribution in this switch. switch(config)# **no radius distribute** Disables RADIUS configuration distribution in this switch (default).

To enable TACACS+ server distribution, follow these steps:

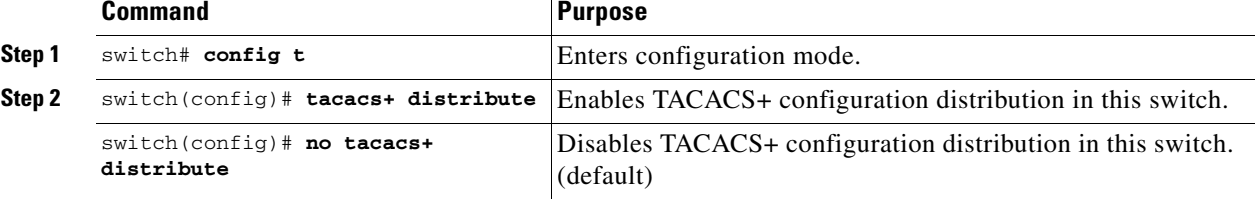

 $\mathbf I$ 

## **Starting a Distribution Session on a Switch**

A distribution session starts the moment you begin a RADIUS/TACACS+ server or global configuration. For example, the following tasks start an implicit session:

- **•** Specifying the global timeout for RADIUS servers.
- **•** Specifying the global timeout for TACACS+ servers.

Note After you issue the first configuration command related to AAA servers, all server and global configurations made (including the configuration that caused the distribution session start) are stored in a temporary buffer—not in the running configuration.

To specify the global timeout and start an implicit session for RADIUS servers, follow these steps:

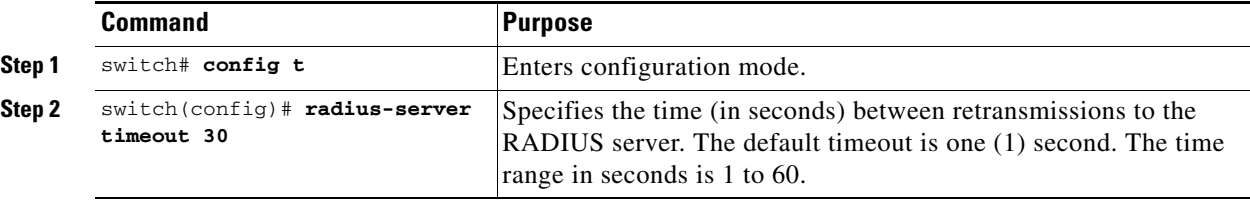

To specify the global timeout and start an implicit session for TACACS+ servers, follow these steps:

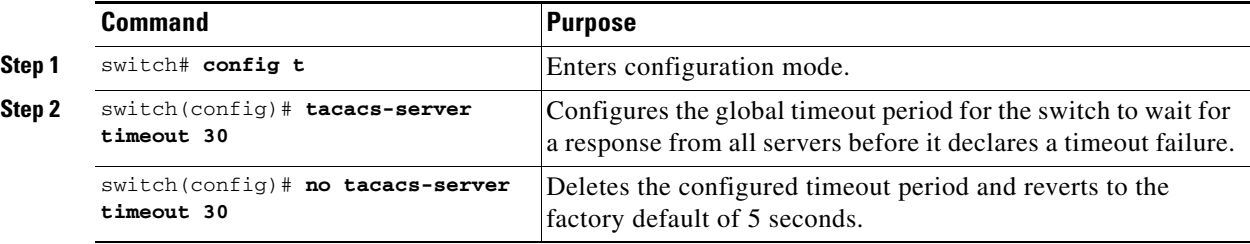

## **Displaying the Session Status**

Once the implicit distribution session has started, you can check the session status using the **show radius distribution status** command.

```
switch# show radius distribution status
distribution : enabled
session ongoing: yes
session owner: admin
session db: exists
merge protocol status: merge activation done
```
last operation: enable last operation status: success

**Distributing AAA Server Configuration**

#### *Send documentation comments to mdsfeedback-doc@cisco.com.*

Once the implicit distribution session has started, you can check the session status using the **show tacacs+ distribution status** command.

```
switch# show tacacs+ distribution status
distribution : enabled
session ongoing: yes
session owner: admin
session db: exists
merge protocol status: merge activation done
```

```
last operation: enable
last operation status: success
```
## **Displaying the Configuration to Be Distributed**

To display the RADIUS global and/or server configuration stored in the temporary buffer, use the **show radius pending** command.

```
switch(config)# show radius pending-diff
    +radius-server host testhost1 authentication accounting
    +radius-server host testhost2 authentication accounting
```
To display the TACACS+ global and/or server configuration stored in the temporary buffer, use the **show tacacs+ pending** command.

```
switch(config)# show tacacs+ pending-diff
    +tacacs-server host testhost3
   +tacacs-server host testhost4
```
## **Committing the Distribution**

The RADIUS or TACACS+ global and/or server configuration stored in the temporary buffer can be applied to the running configuration across all switches in the fabric (including the originating switch).

To commit RADIUS configuration changes, follow these steps:

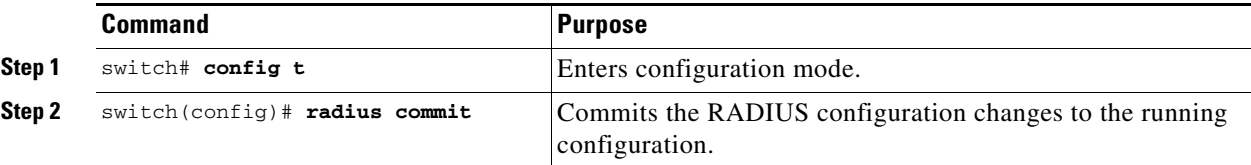

To commit TACACS+ configuration changes, follow these steps:

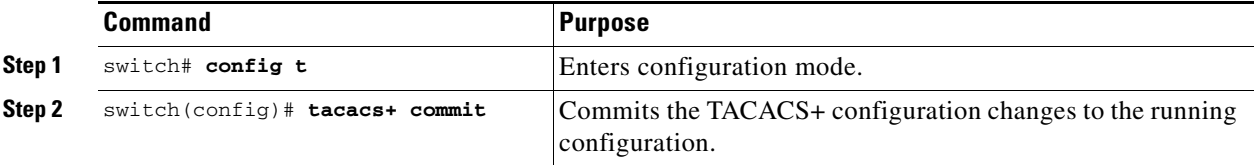

ı

**Cisco MDS 9000 Family CLI Configuration Guide**

## **Discarding the Distribution Session**

Discarding the distribution of a session-in-progress causes the configuration in the temporary buffer to be dropped. The distribution is no applied.

To discard the RADIUS session-in-progress distribution, follow these steps:

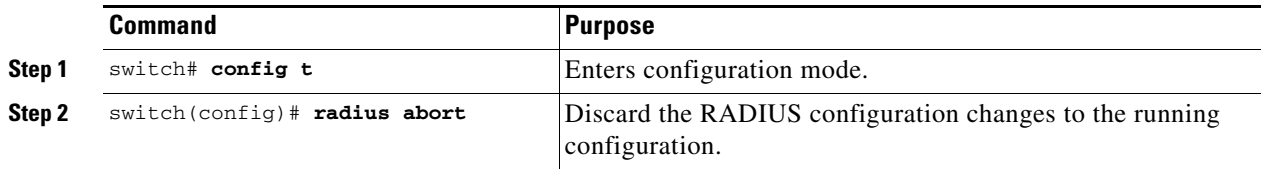

To discard the TACACS+ session-in-progress distribution, follow these steps:

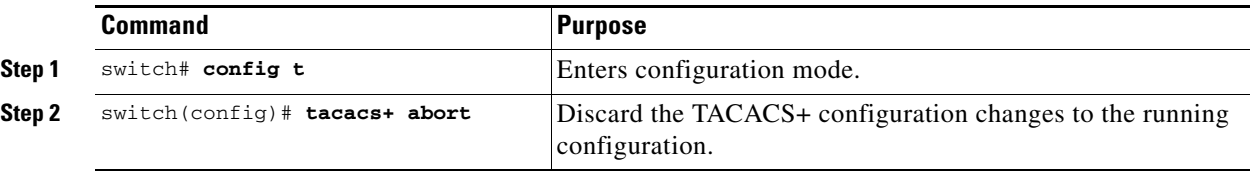

## **Clearing Sessions**

To clear the ongoing CFS distribution session (if any) and to unlock the fabric for the RADIUS feature, issue the **clear radius session** command from any switch in the fabric.

switch# **clear radius session**

To clear the ongoing CFS distribution session (if any) and to unlock the fabric for the TACACS+ feature, issue the **clear tacacs+ session** command from any switch in the fabric.

switch# **clear tacacs+ session**

## **Merge Guidelines for RADIUS and TACACS+ Configurations**

The RADIUS and TACACS+ server and global configuration are merged when two fabrics merge. The merged configuration is applied to CFS distribution-enabled switches.

When merging the fabric, be aware of the following conditions:

- **•** The server groups are not merged
- **•** The server and global keys are not changed during merge
- **•** The merged configuration contains all servers found on all CFS enabled switches
- **•** The timeout and retransmit parameters of the merged configuration are the largest values found per server and global.

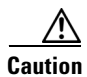

**Caution** If there is a conflict between two switches in the server ports configured, the merge fails.

Use the **show radius distribution status** command to view the status of the RADIUS fabric merge (see [Example 28-9](#page-18-1)).

<span id="page-18-1"></span>*Example 28-9 Displays the RADIUS Fabric Merge Status*

```
switch# show radius distribution status
distribution : enabled
session ongoing: no
session db: does not exist
merge protocol status: merge response received
merge error: conflict: server dmtest2 has auth-port 1812 on this switch and 1999
on remote
```
last operation: enable last operation status: success

Use the **show tacacs+ distribution status** command to view the status of the TACACS+ fabric merge (see [Example 28-10\)](#page-18-2).

#### <span id="page-18-2"></span>*Example 28-10 Displays the TACACS+ Fabric Merge Status*

```
switch# show tacacs+ distribution status
distribution : enabled
session ongoing: no
session db: does not exist
merge protocol status: merge activation done
```

```
last operation: enable
last operation status: success
```
## <span id="page-18-0"></span>**Local AAA Services**

The system maintains the user name and password locally and stores the password information in encrypted form. You are authenticated based on the locally stored user information.

Use the **username** command to configure local users and their roles (see the "Creating or Updating Users" section on page 26-11).

Use the **show accounting log** command to view the local accounting log (see [Example 28-11\)](#page-18-3).

<span id="page-18-3"></span>*Example 28-11 Displays the Accounting Log Information*

switch# **show accounting log**

Sat Jan 24 03:22:06 1981:stop:snmp\_349154526\_171.71.58.69:admin: Sat Jan 24 03:22:06 1981:start:snmp\_349154526\_171.71.58.69:admin: Sat Jan 24 03:22:06 1981:update:snmp\_349154526\_171.71.58.69:admin:Added member [ WWN: 21:00:00:20:37:a6:be:00 ID: 2] to zone test-27 on VSAN 1 ... Sat Jan 24 23:59:56 1981:stop:/dev/pts/0\_349228792:root:shell terminated Sun Jan 25 00:00:06 1981:start:/dev/pts/1\_349228806:admin:

### **Disabling AAA Authentication**

You can turn off password verification using the **none** option. If you configure this option, users can login without giving a valid password. But the user should at least exist locally on the Cisco MDS 9000 Family switch.

**Cisco MDS 9000 Family CLI Configuration Guide**

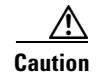

**Caution** Use this option cautiously. If configured, any user will be able to access the switch at any time.

Use the **none** option in the **aaa authentication login** command to disable password verification. A user created using the **username** command will exist locally on the Cisco MDS 9000 Family switch.

## **Displaying AAA Authentication**

The **show aaa authentication** command displays the configured authentication methods (see [Example 28-12\)](#page-19-1).

<span id="page-19-1"></span>*Example 28-12 Example 16-8 Displays Authentication Information*

switch# **show aaa authentication**

No AAA Authentication default: group TacServer local none console: local none iscsi: local dhchap: local

## <span id="page-19-0"></span>**Authentication and Authorization Process**

Authentication is the process of verifying the identity of the person managing the switch. This identity verification is based on the user ID and password combination provided by the person trying to manage the switch. The Cisco MDS 9000 Family switches allow you to perform local authentication (using the lookup database) or remote authentication (using one or more RADIUS servers or TACACS+ servers).

[Figure 28-1](#page-20-0) shows a flow chart of the process. The following steps explain the authorization and authentication process.

**Step 1** When you can log in to the required switch in the Cisco MDS 9000 Family, you can use the Telnet, SSH, Fabric Manager/Device Manager, or console login options.

**Step 2** When you have configured server groups using the server group authentication method, an authentication request is sent to the first AAA server in the group.

- If the AAA server fails to respond, then the next AAA server is tried and so on until the remote server responds to the authentication request.
- If all AAA servers in the server group fail to respond, then the servers in the next server group are tried.
- If all configured methods fail, then the local database is used for authentication.
- **Step 3** If you are successfully authenticated through a remote AAA server, then the following possibilities apply.
	- If AAA server protocol is RADIUS, then user roles specified in the cisco-av-pair attribute are downloaded with an authentication response.
	- If AAA server protocol is TACACS+, then another request is sent to the same server to get the user roles specified as custom attributes for the shell.

- **•** If user roles are not successfully retrieved from the remote AAA server, then the user is assigned the network-operator role.
- **Step 4** If your user name and password are successfully authenticated locally, you are allowed to log in, and you are assigned the roles configured in the local database.

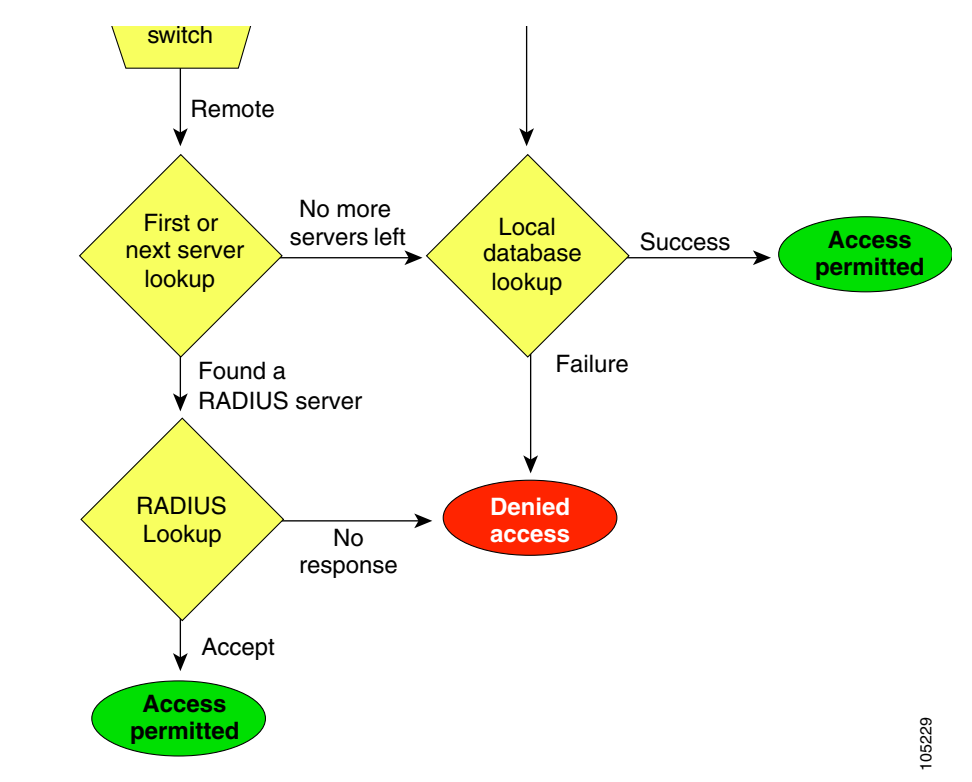

#### <span id="page-20-0"></span>*Figure 28-1 Switch Authorization and Authentication Flow*

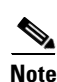

**Note** No more server groups left = no response from any server in all server groups. No more servers left = no response from any server within this server group.

 $\mathcal{Q}$ 

**Tip** In Step 1, use the **aaa authentication login default** command to configure policies for using Telnet, SSH, or Fabric Manager/Device Manager and the **aaa authentication login console** command to configure AAA policies using the console. If the **aaa authentication login console** command is not configured for console login, the software automatically uses policies used by the **aaa authentication login default** command.

## <span id="page-21-0"></span>**Configuring Accounting Services**

Accounting refers to the log information that is kept for each management session in a switch. This information may be used to generate reports for troubleshooting and auditing purposes. Accounting can be implemented locally or remotely (using RADIUS). The default maximum size of the accounting log is 250,000 bytes and cannot be changed.

 $\mathcal{L}$ 

**Tip** The Cisco MDS 9000 Family switch uses interim-update RADIUS accounting-request packets to communicate accounting log information to the RADIUS server. The RADIUS server must be appropriately configured to log the information communicated in these packets. Several servers typically have log update/watchdog packets flags in the AAA client configuration. Turn on this flag to ensure proper RADIUS accounting.

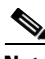

**Note** Configuration operations are automatically recorded in the accounting log if they are performed in configuration mode. Additionally, important system events (for example, configuration save and system switchover) are also recorded in the accounting log.

### **Displaying Accounting Configuration**

The **show accounting** command displays configured accounting information. See Examples [28-13](#page-21-1) to [28-15.](#page-22-0) To specify the size of the local accounting log to be displayed, use the **show accounting log** command. By default about 250KB of accounting log is displayed.

#### <span id="page-21-1"></span>*Example 28-13 Displays Two Samples of Configured Accounting Parameters*

```
switch# show accounting config
show aaa accounting
                 default: local
switch# show aaa accounting
                 default: group rad1
```
#### *Example 28-14 Displays 60,000 Bytes of the Accounting Log*

```
switch# show accounting log 60000
Fri Jan 16 15:28:21 1981:stop:snmp_348506901_64.104.131.208:admin:
Fri Jan 16 21:17:04 1981:start:/dev/pts/0_348527824:admin:
Fri Jan 16 21:35:45 1981:update:/dev/pts/0_348527824:admin:updated RADIUS parameters for 
group:Group1
Fri Jan 16 21:35:51 1981:update:/dev/pts/0_348527824:admin:updated RADIUS parameters for 
group:Group1
Fri Jan 16 21:35:51 1981:update:/dev/pts/0_348527824:admin:updated RADIUS parameters for 
group:Group5
Fri Jan 16 21:35:55 1981:update:/dev/pts/0_348527824:admin:updated RADIUS parameters for 
group:Group5
Fri Jan 16 21:35:55 1981:update:/dev/pts/0_348527824:admin:updated RADIUS parameters for 
group:Group3
Fri Jan 16 21:58:17 1981:start:snmp_348530297_171.71.150.105:admin:
...
```
#### <span id="page-22-0"></span>*Example 28-15 Displays the Entire Log File.*

```
switch# show accounting log 
Fri Jan 16 15:28:21 1981:stop:snmp_348506901_64.104.131.208:admin:
Fri Jan 16 21:17:04 1981:start:/dev/pts/0_348527824:admin:
Fri Jan 16 21:35:45 1981:update:/dev/pts/0_348527824:admin:updated RADIUS parameters for 
group:Group1
Fri Jan 16 21:35:51 1981:update:/dev/pts/0_348527824:admin:updated RADIUS parameters for 
group:Group1
Fri Jan 16 21:35:51 1981:update:/dev/pts/0_348527824:admin:updated RADIUS parameters for 
group:Group5
Fri Jan 16 21:35:55 1981:update:/dev/pts/0_348527824:admin:updated RADIUS parameters for 
group:Group5
Fri Jan 16 21:35:55 1981:update:/dev/pts/0_348527824:admin:updated RADIUS parameters for 
group:Group3
Fri Jan 16 21:58:17 1981:start:snmp_348530297_171.71.150.105:admin:
Fri Jan 16 21:58:17 1981:stop:snmp_348530297_171.71.150.105:admin:
Fri Jan 16 21:58:18 1981:start:snmp_348530298_171.71.150.105:admin:
Fri Jan 16 21:58:18 1981:stop:snmp_348530298_171.71.150.105:admin:
...
Fri Jan 16 23:37:02 1981:update:/dev/pts/0_348527824:admin:updated RADIUS parameters for 
group:Group3
Fri Jan 16 23:37:26 1981:update:/dev/pts/0_348527824:admin:updated TACACS+ parameters for 
group:TacacsServer1
Fri Jan 16 23:45:19 1981:update:/dev/pts/0_348527824:admin:updated TACACS+ parameters for 
group:TacacsServer1
Fri Jan 16 23:45:19 1981:update:/dev/pts/0_348527824:admin:updated RADIUS parameters for 
group:Group1
...
Fri Jan 16 23:53:51 1981:update:/dev/pts/0_348527824:admin:updated RADIUS parameters for 
server:Server3
Fri Jan 16 23:54:00 1981:update:/dev/pts/0_348527824:admin:updated RADIUS parameters for 
server:Server5
Fri Jan 16 23:54:22 1981:update:/dev/pts/0_348527824:admin:updated TACACS+ parameters for 
server:ServerA
Fri Jan 16 23:54:25 1981:update:/dev/pts/0_348527824:admin:updated TACACS+ parameters for 
server:ServerB
Fri Jan 16 23:55:03 1981:update:/dev/pts/0_348527824:admin:updated RADIUS parameters for 
group:Group1
...
Sat Jan 17 00:01:41 1981:start:snmp_348537701_171.71.58.100:admin:
Sat Jan 17 00:01:41 1981:stop:snmp_348537701_171.71.58.100:admin:
Sat Jan 17 00:01:42 1981:start:snmp_348537702_171.71.58.100:admin:
Sat Jan 17 00:01:42 1981:stop:snmp_348537702_171.71.58.100:admin:
...
```
## **Clearing Accounting Logs**

To clear out the contents of the current log, use the **clear accounting log** command.

switch# **clear accounting log**

# <span id="page-23-0"></span>**Configuring Cisco ACS Servers**

The Cisco Access Control Server (ACS) uses TACACS+ and RADIUS protocols to provide AAA services that ensure a secure environment.When using the AAA server, user management is normally done using Cisco ACS. [Figure 28-2](#page-23-1), [Figure 28-3](#page-24-0), [Figure 28-4](#page-25-0), and [Figure 28-5](#page-26-1) display ACS server user setup configurations for network-admin roles and multiple roles using either TACACS+ or RADIUS.

**Caution** Cisco MDS SAN-OS does not support all numeric usernames, whether created with TACACS+ or RADIUS, or created locally. Local users with all numeric names cannot be created. If an all numeric username exists on an AAA server and is entered during login, the user is not logged in.

 $\vert x \vert$ User Setup **ISCO SYSTEMS** alis. المنااس  $\hfill\ensuremath{\mathrel{\mathop:}\nolimits}$  Permit  $\odot$  Deny **Account Disabled**  $\overline{\Box}$  Command: Setup **Deleting a Userna** Supplementary User Info **BR** Setup Arguments **Password Authentication** Group to which the user is assigned Shared Profile<br>Components Callback **Client IP Address Assignm** Network<br>Configuration **Advanced Settings** System<br>Configuration **Network Access Restrictions** Unlisted arguments Max Sessions  $\bigcirc$  Permit **Interface**<br>**Interface Usage Quotas**  $\odot$  Deny **Account Disable Bullet** Control Downloadable ACLs **Advanced TACACS+ Settings** Databases TACACS+ Enable Control **TACACS+ Enable Password** Reports and Cisco IOS/PIX RADIUS Attributes  $\overline{\mathbf{3}}$ **TACACS+ Outbound Password** TACACS+ Shell Command Auth  $\left| \begin{array}{c} \hline \ \hline \ \hline \ \hline \ \hline \end{array} \right|$  Documentation ☑ [009\0011 cisco-av-pair **Command Authorization for Network Device** shell:roles\*"network-admin' **Management Applications** TACACS+ Unknown Services **IETF RADIUS Attributes RADIUS Vendor-Specific Attributes Account Disabled Status** Select the Account Disabled check box to disable this account; clear the check box to enable the account. **Back to Help** [Back to Top] Deleting a Username Submit | Delete | Cancel | 2057 **③ △ & ©Y** ■ Applet dialup\_filter started

<span id="page-23-1"></span>*Figure 28-2 Configuring the network-admin Role When Using RADIUS*

H

#### *Send documentation comments to mdsfeedback-doc@cisco.com.*

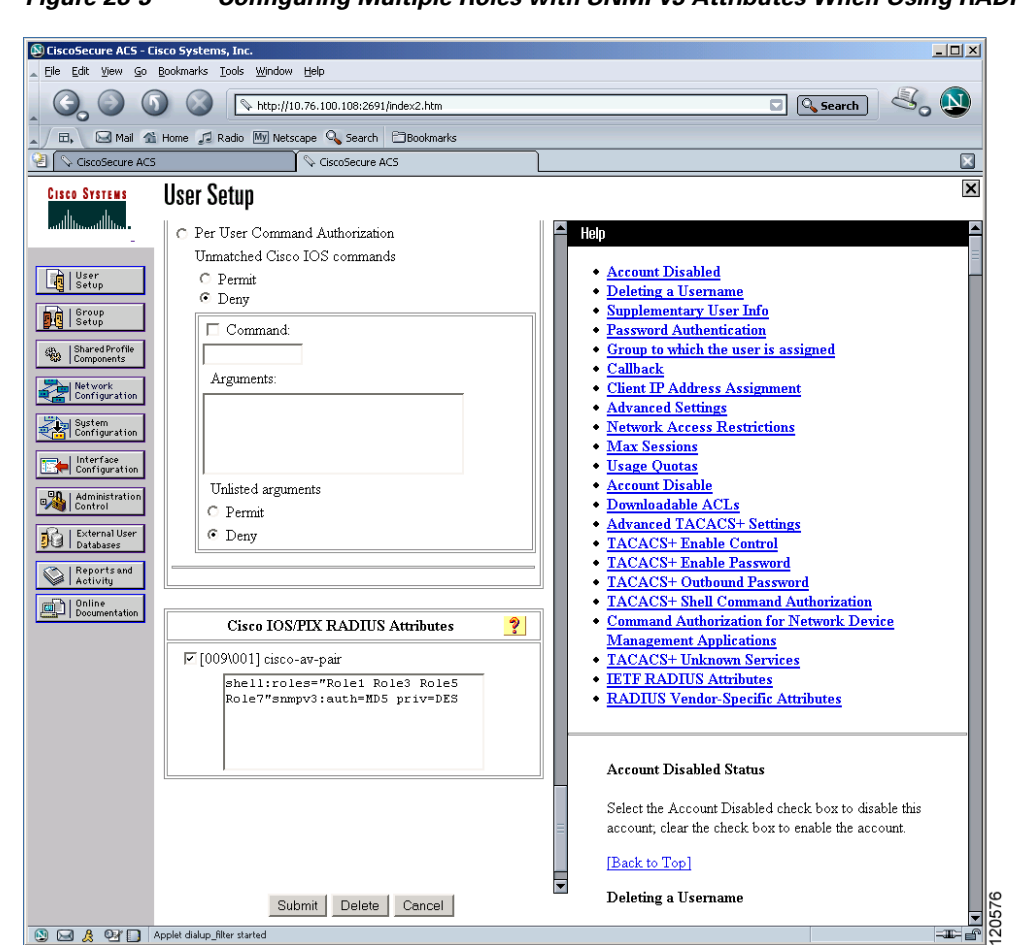

#### <span id="page-24-0"></span>*Figure 28-3 Configuring Multiple Roles with SNMPv3 Attributes When Using RADIUS*

е

I

### *Send documentation comments to mdsfeedback-doc@cisco.com.*

<span id="page-25-0"></span>*Figure 28-4 Configuring the network-admin Role with SNMPv3 Attributes When Using TACACS+*

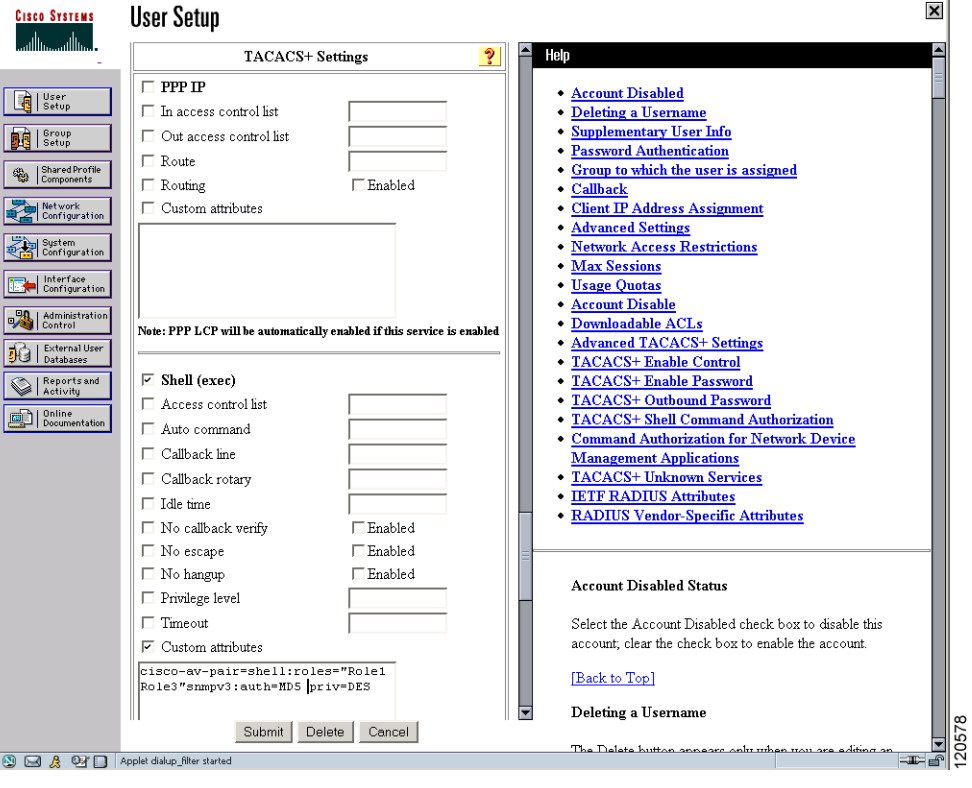

I

#### *Send documentation comments to mdsfeedback-doc@cisco.com.*

<span id="page-26-1"></span>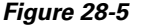

Configuring Multiple Roles with SNMPv3 Attributes When Using TACACS+

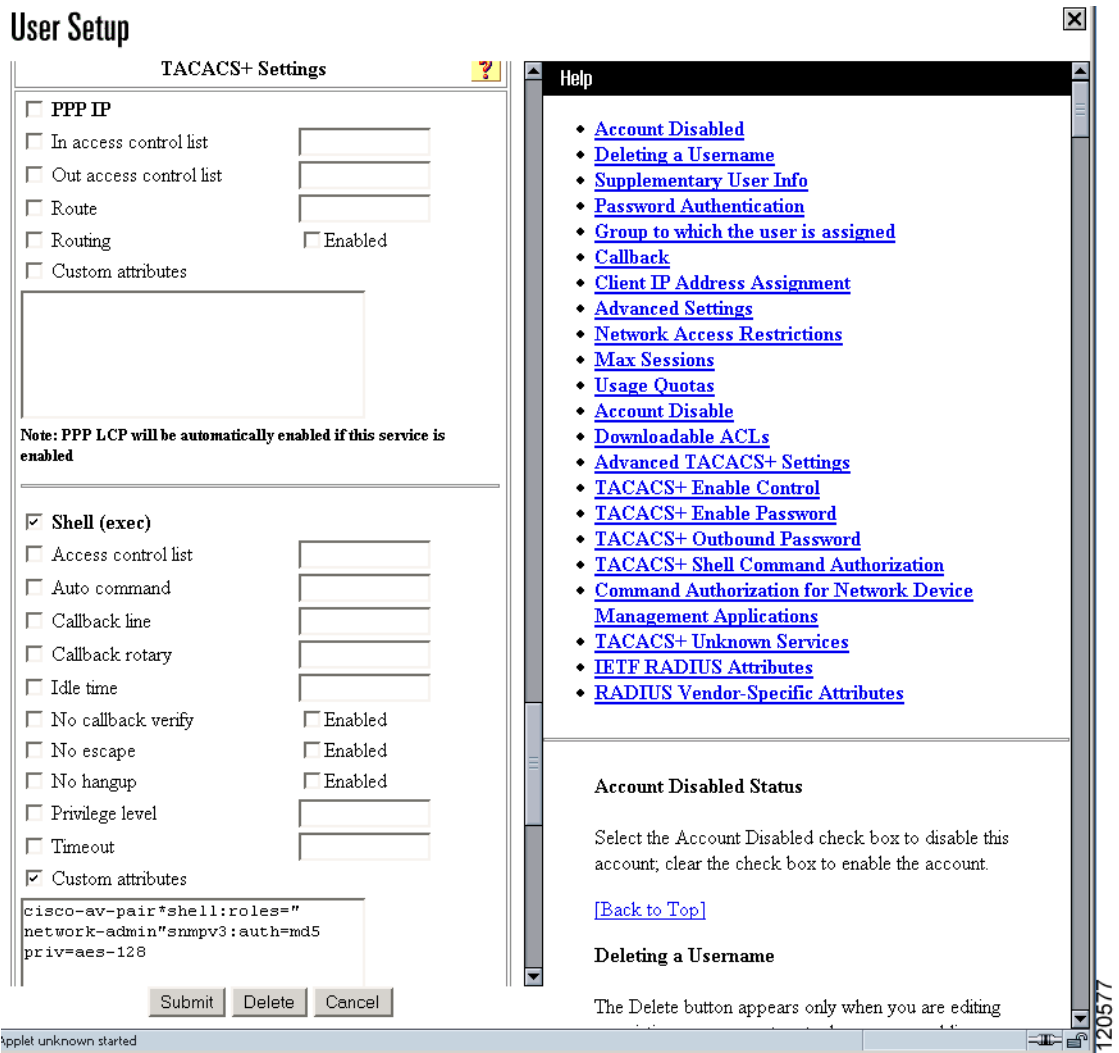

# <span id="page-26-0"></span>**Default Settings**

[Table 28-2](#page-27-0) lists the default settings for all switch security features in any switch.

 $\mathbf I$ 

### <span id="page-27-0"></span>*Send documentation comments to mdsfeedback-doc@cisco.com.*

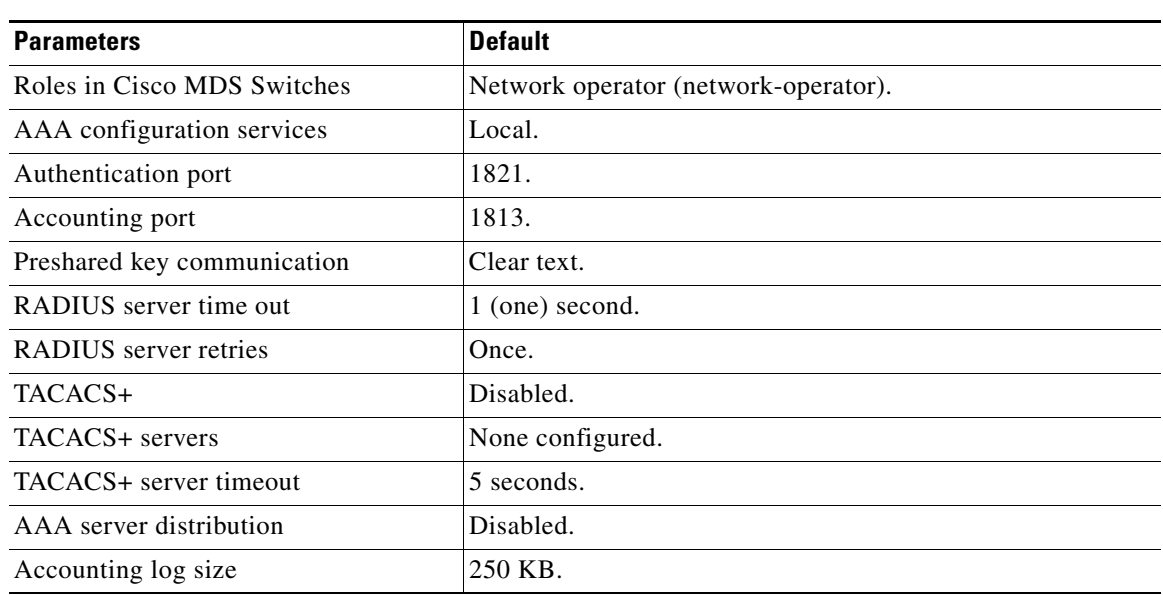

#### *Table 28-2 Default Switch Security Settings*